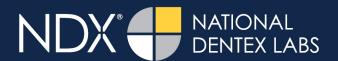

## Scanning Instructions to Retrofit a Restoration to a Pre-existing Partial Denture Using an iTero® Scanner

On your iTero scanner under the Pretreatment Scan box, there are two options you can proceed with to take a pretreatment scan to retrofit to a pre-existing partial:

- 1) Take a scan of the pre-existing crowns/teeth that the partial attaches to.
  - a. Ensure that in the scan, the partial is out of the mouth.
- 2) Take a scan of the temporary crowns that are contoured to fit under the partial.
  - a. Ensure that in the scan, the partial is out of the mouth.
    - For the prep scan, the prepped arch scan and the opposing arch scan, the partial must be out of the patient's mouth.
    - Verify that the bite aligns properly.
      - If needed, leave the partial in the mouth for the bite scan if it affects the vertical dimension.
    - Write in the notes section that a pretreatment scan has been submitted to contour to a pre-existing partial.

iTero is a registered trademark of Align Technology, Inc.

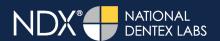

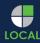

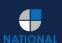

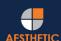

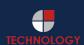